## Quick intro to Git

# A quick intro to Git

<span id="page-0-0"></span>Pin Shuai<sup>[\[1\]](#page-4-0)</sup>

November 3, 2023

## What is Git?

- Version control tool that tracks file change history
- Popular platform includes GitHub, GitLab, BitBucket ...

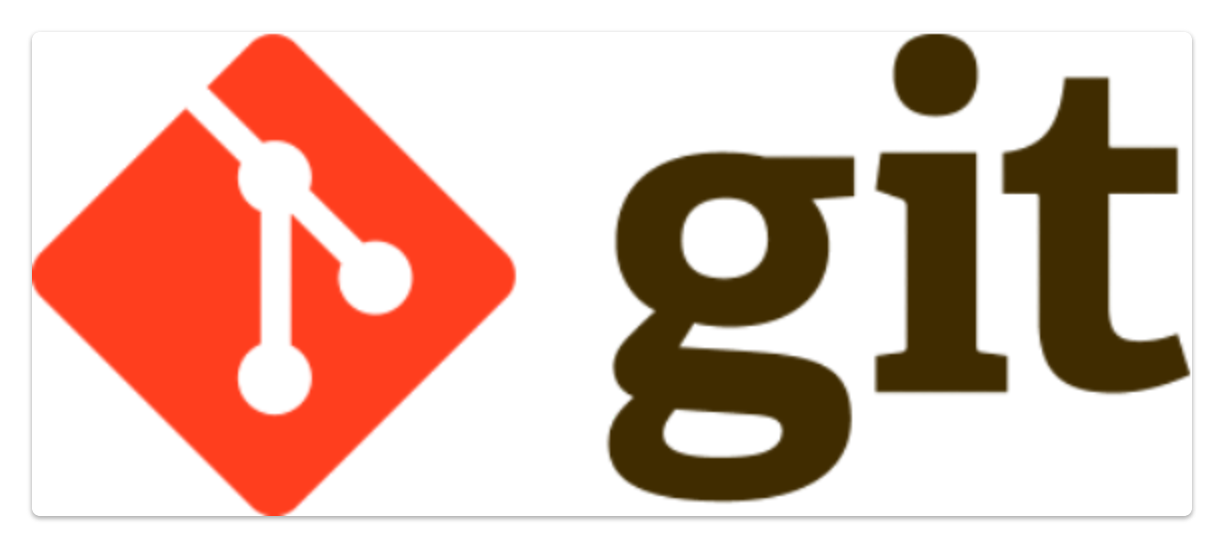

Why should I use Git?

# "FINAL"doc

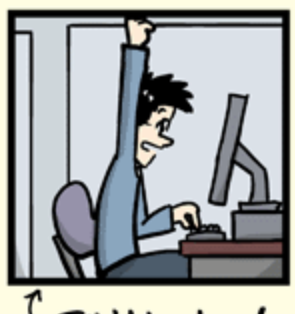

FINAL.doc!

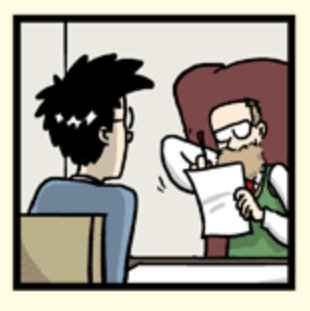

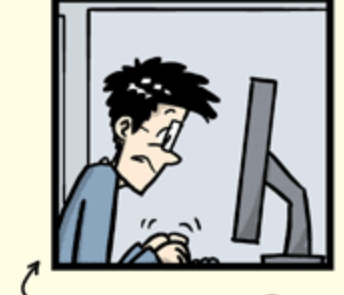

FINAL\_rev. 2.doc

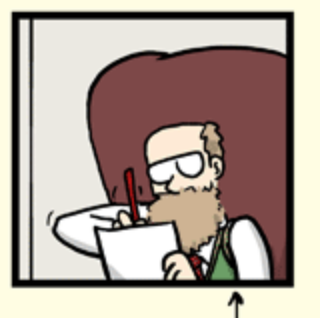

FINAL\_rev.6.COMMENTS.doc

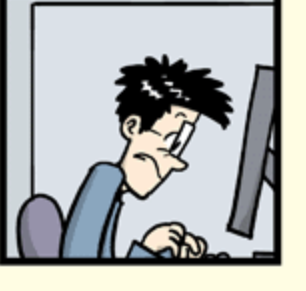

FINAL\_rev.8.comments5. CORRECTIONS.doc

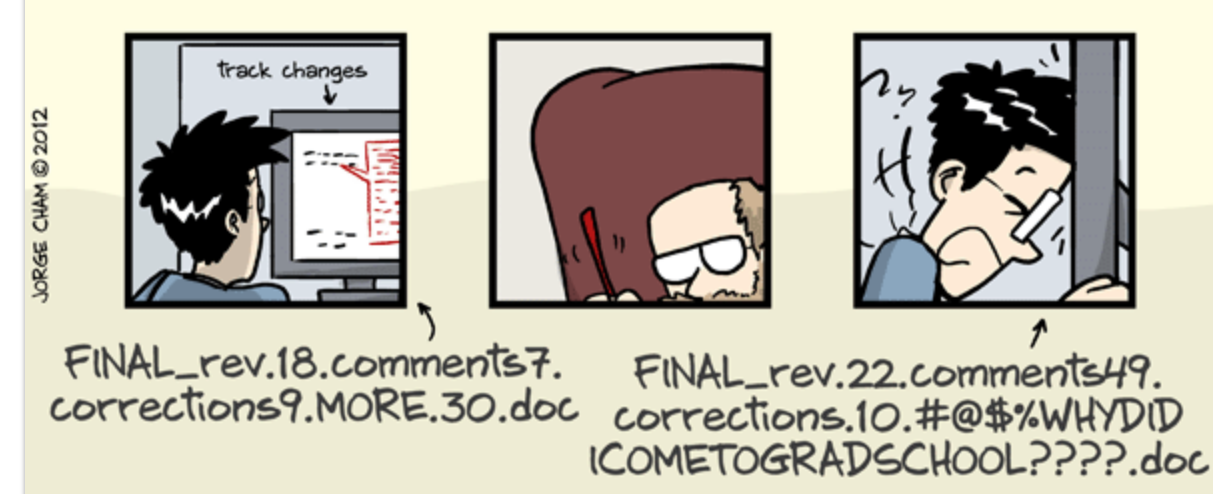

WWW.PHDCOMICS.COM

## Basics of Git

#### Three Stages

Untracked/modified: the file is new or modified, but is not part of git's version control

- Staged: the file has been added to git's version control but changes have not been committed  $\bullet$
- Committed: the change has been committed (created a new version)  $\bullet$

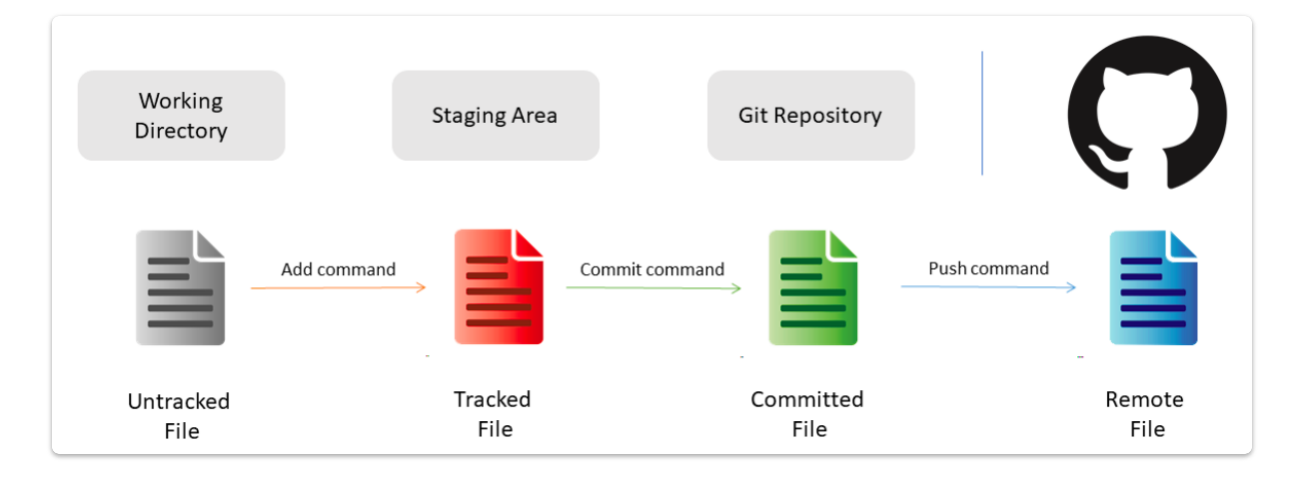

#### **Branches**

- Master (aka Main): the default branch
- Develop: adding new features or fix bugs

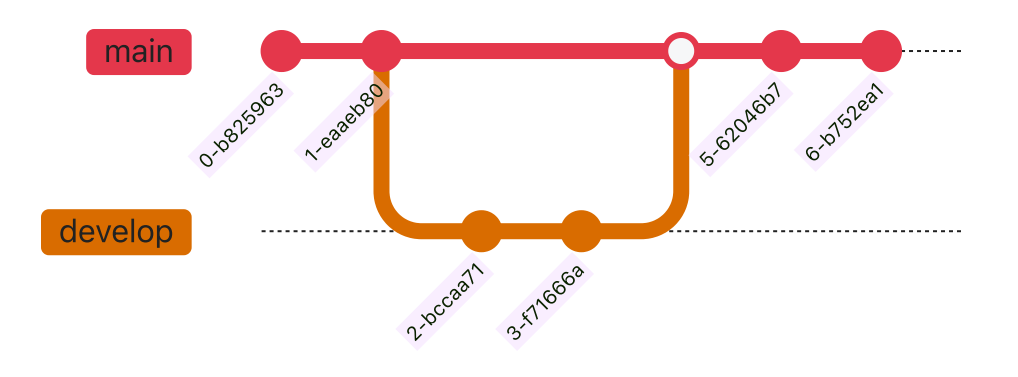

#### Common commands

- git status : show file status (untracked, modified, comitted, etc.)  $\bullet$
- git add FILENAME: add untracked files to staging area  $\bullet$
- git commit -m YOUR\_MESSAGE: commit the staged files to local repository (or version history)  $\bullet$
- git pull: fetch latest changes from remote repository (always pull before push)  $\bullet$
- git push : push local changes to remote repository (e.g., GitHub)  $\bullet$

#### **Cheatsheet**

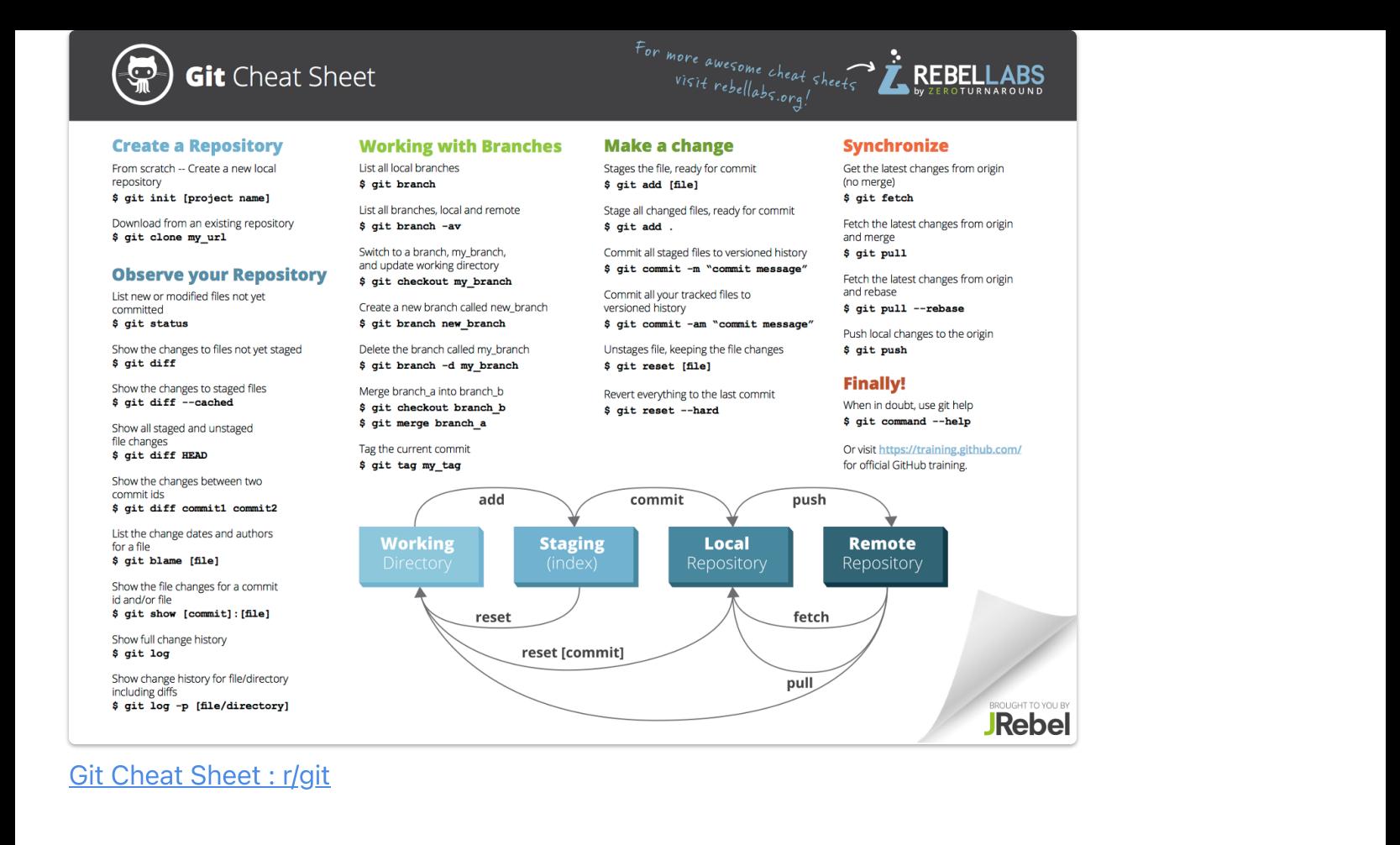

## Collaboration through Git

- A typical workflow looks like this:
	- Create your GitHub account at [https://github.com](https://github.com/)
	- Fork a git repository
	- Open the repository on GitHub or locally through GUI (e.g, *GitHub Desktop*) or terminal (e.g., PowerShell)
	- Create a new branch (e.g., git checkout -b NEW\_BRANCH)
	- Make some changes, commit and push
	- $\bullet$ Submit a PR (pull request)
	- After review, a PR is approved by the original repository owner  $\circ$

### Demo

## Homework

Fork the group website repository on GitHub: <https://github.com/hydroaggie/hydroaggie.github.io>  $\bullet$ 

Add information to your personal page via a PR

## References

- Software Carpentry: Version Control with Git: [Summary](https://swcarpentry.github.io/git-novice/index.html) and Setup
- Git [Documentation](https://git-scm.com/doc)

<span id="page-4-0"></span>1. Utah State University $\leftrightarrow$